## **آموزش پروگرم کردن میکروکنترلر** 1768LPC **با استفاده از بوت لودر و از طریق** USB

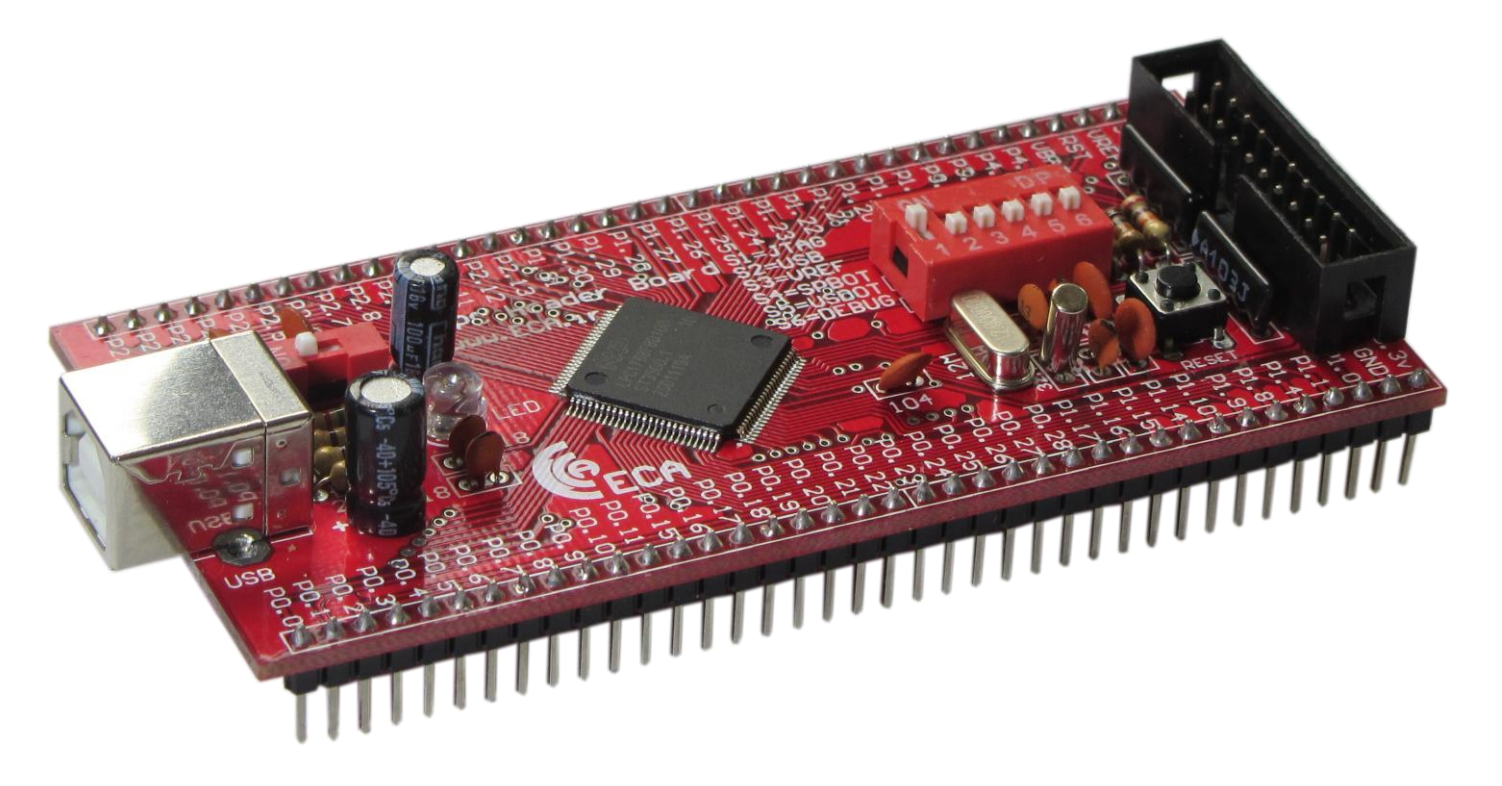

همانطور که می دانیم به صورت پیش فرض کد خروجی کامپایلر Keil به صورت هگز می باشد در صورتیکه برای پروگرم کردن میکروکنترلر از طریق USB ، باید از کد باینری استفاده کنیم. بنابراین ابتدا به این نکته می پردازیم که چگونه می توان با استفاده از Keil کد باینری نیز ایجاد کرد.

**نحوه ایجاد کد باینری توسط uVision Keil MDK :**

به صورت پیش فرض Keil uVision نمی تواند کد باینری سازگار با بوت لودر USB ایجاد کند. به منظور ایجاد کد باینری سازگار با بوت لودر از یک خط دستور خارجی استفاده می کنیم. که به صورت زیر عمل می کنیم :

- -3 در پنجره "Options Target "تب "User "را انتخاب کنید.
- -0 در این پنجره در قسمت "Rebuild/Build After Programm User Run "تیک مربوط به "#1 Run "را قرار دهید.
	- -4 دستور fromelf را به صورت زیر در کادر مقابل "#1: Run "وارد کنید.

fromelf --bin ".\test.axf" --output ".\test.bin"

مطابق با شکل زیر :

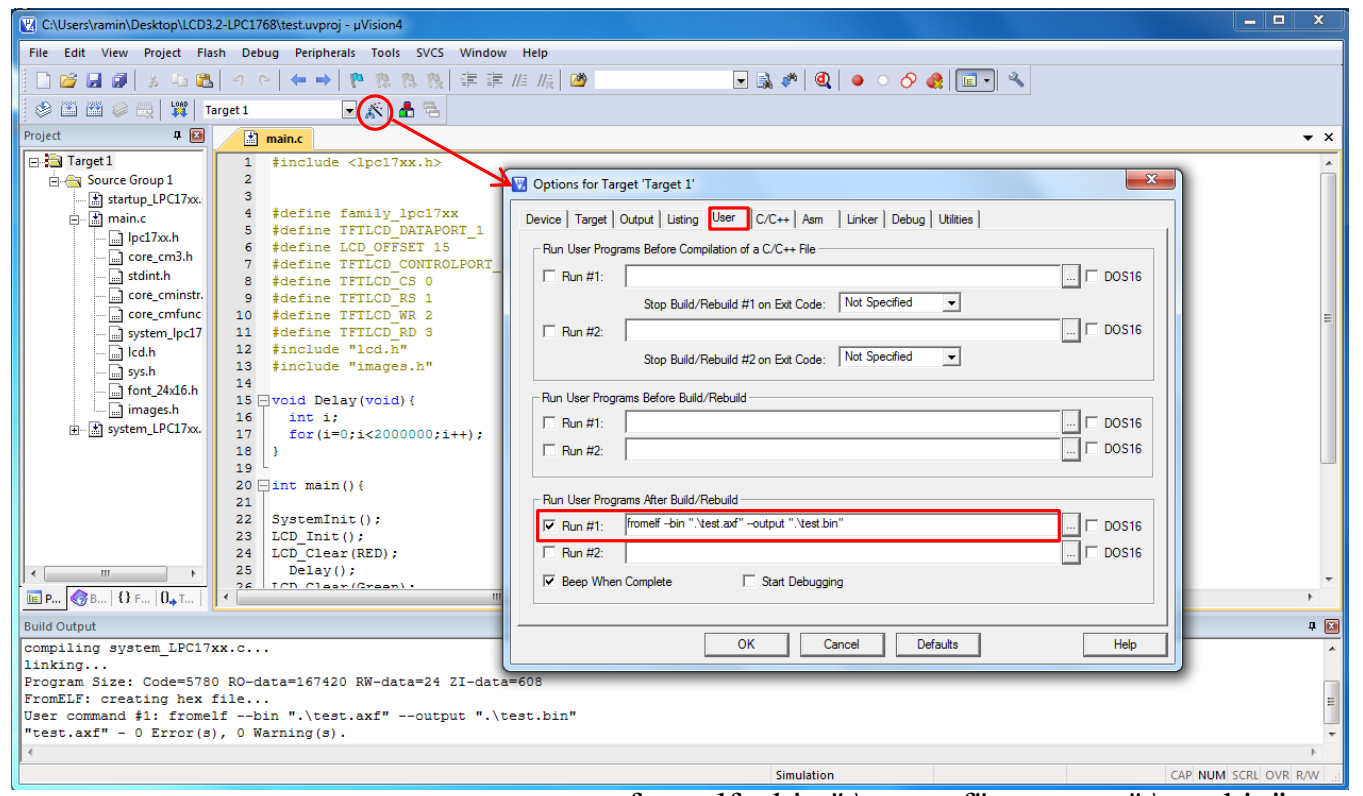

در دستور "bin.test\. "output--" axf.test\. "bin-- fromelf عبارت test مربوط به نام پروژه می باشد و برای استفاده از این دستور در هر پروژه، نام آن پروژه به جای این عبارت قرار می گیرد. به طور مثال در شکل باال این دستور برای برنامه نمونه 3.2 lcd که در قسمت محصوالت سایت قرار داده شده به کار برده شده است که در آن برنامه نام پروژه test می باشد.

**نحوه پروگرم کردن میکروکنترلر با استفاده از بوت لودر USB :**

برای استفاده از بوت لودر USB برای پروگرم کردن میکرو باید بوت لودر USB در حافظه میکروکنترلر قرار گرفته باشد. این بوت لودر در آدرس 00000000x0 تا FFF00001x0 از حافظه فلش میکروکنترلر قرار گرفته است. در صورتیکه برای اولین بار می خواهیم از هدر برد استفاده کنیم، بوت لودر USB بر روی حافظه میکروکنترلر قرار داده شده است ولی اگر قبالً میکروکنترلر توسط نرم افزار JLink پروگرم شده باشد ، بوت لودر از روی حافظه پاک شده است و باید برای استفاده از آن دوباره کد مربوط به بوت لودر که در سایت قرار گرفته ( /http://www.eca.ir/products/lpc1768-header-board ، توسط پروگرمر JTAG در حافظه میکروکنترلر پروگرم شود.

برای اینکه در استفاده های بعدی از بوت لودر برای پروگرم میکروکنترلر، کد بوت لودر توسط کد برنامه کاربر پاک نشود باید آدرس کد برنامه کاربر بعد از آدرس قرارگیری بوت لودر یعنی از آدرس 00002000x0 شروع شود. برای تنظیم آدرس شروع کد برنامه کاربر از پنجره "Options Target "و تب "Target "مطابق شکل زیر تنظیمات را اعمال می کنیم.

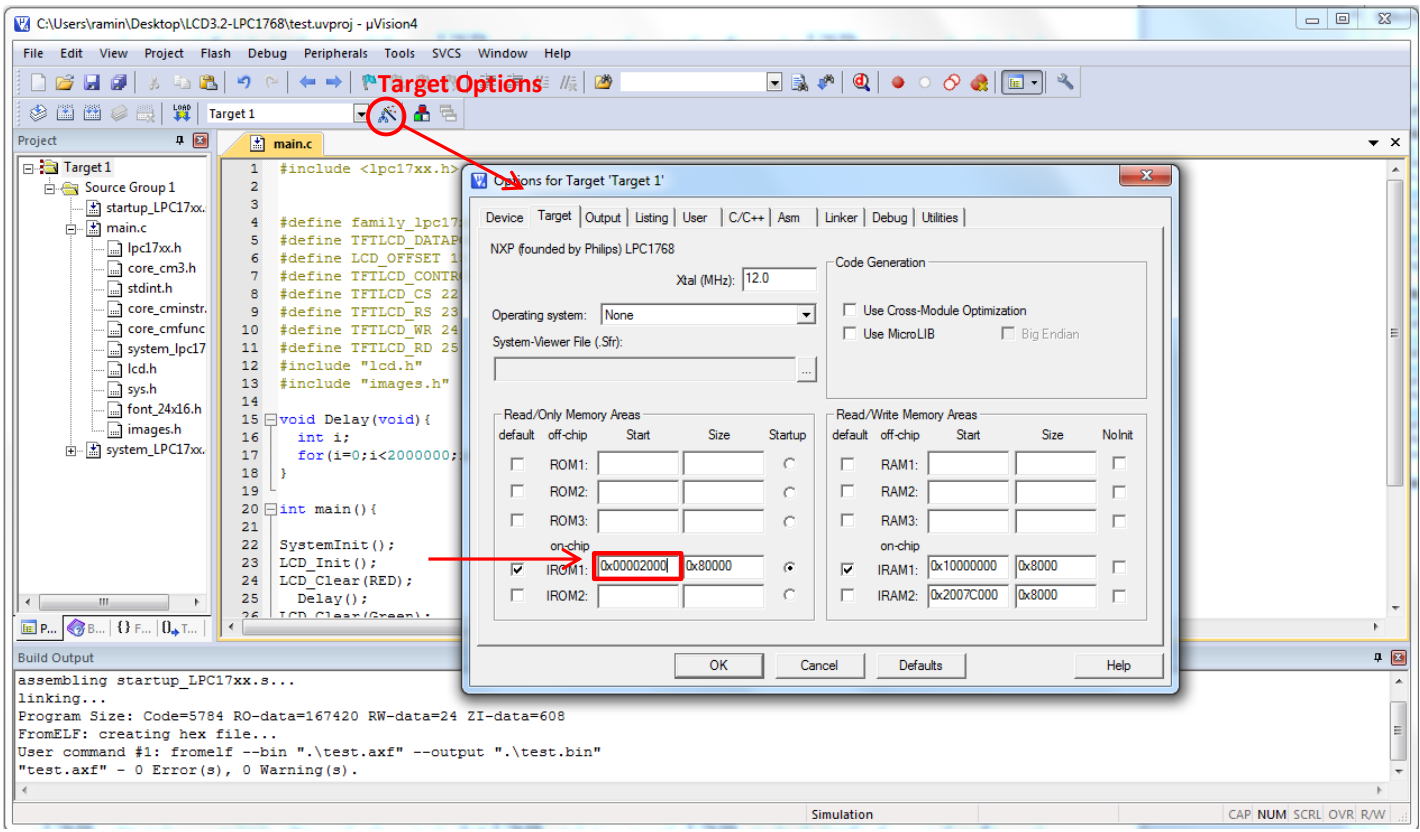

همچنین در پنجره "Options Target "ودر تب "Asm "مقابل کادر Define عبارت CRP\_NO را وارد می کنیم.

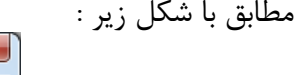

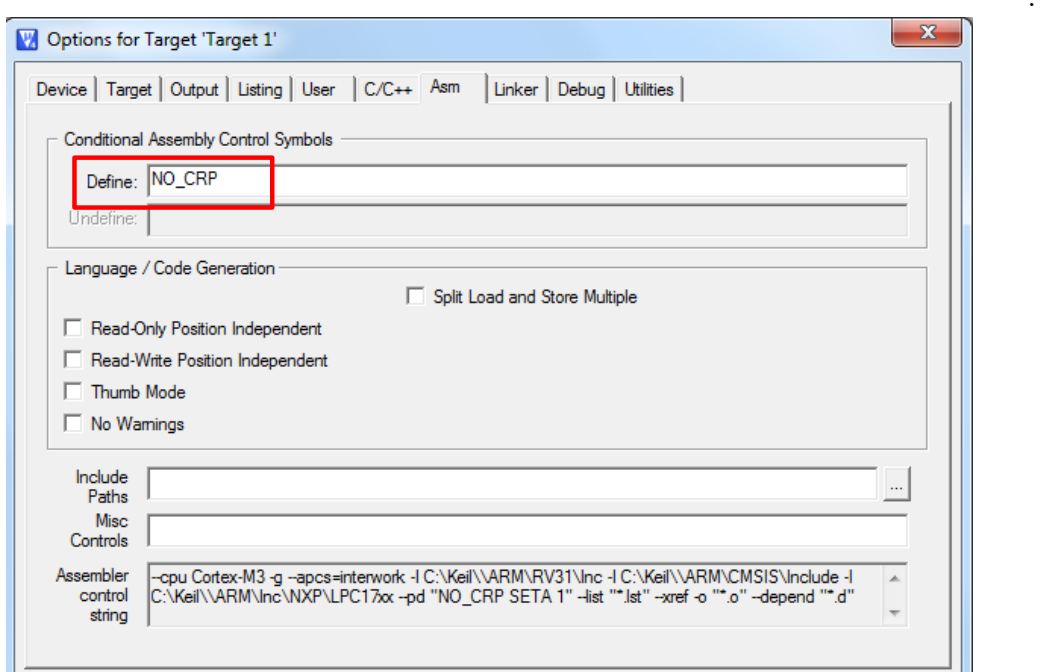

از بعد اینکه تنظیمات فوق انجام شد و برنامه بدون error کامپایل شد، برای پروگرم کردن میکروکنترلر از طریق USB باید مد بوت لودر USB فعال شود . برای این منظور ابتدا دیپ سوئیچ های USB و USBOT قرارگرفته روی هدر برد را در حالت ON قرار می دهیم و با کابل USB پورت usb میکروکنترلر را به پورت usb کامپیوتر وصل می کنیم و سپس تغذیه میکروکنترلر را on می کنیم . با این کار، هدربرد به صورت یک درایو در Computer My ظاهر می شود. مطابق شکل زیر

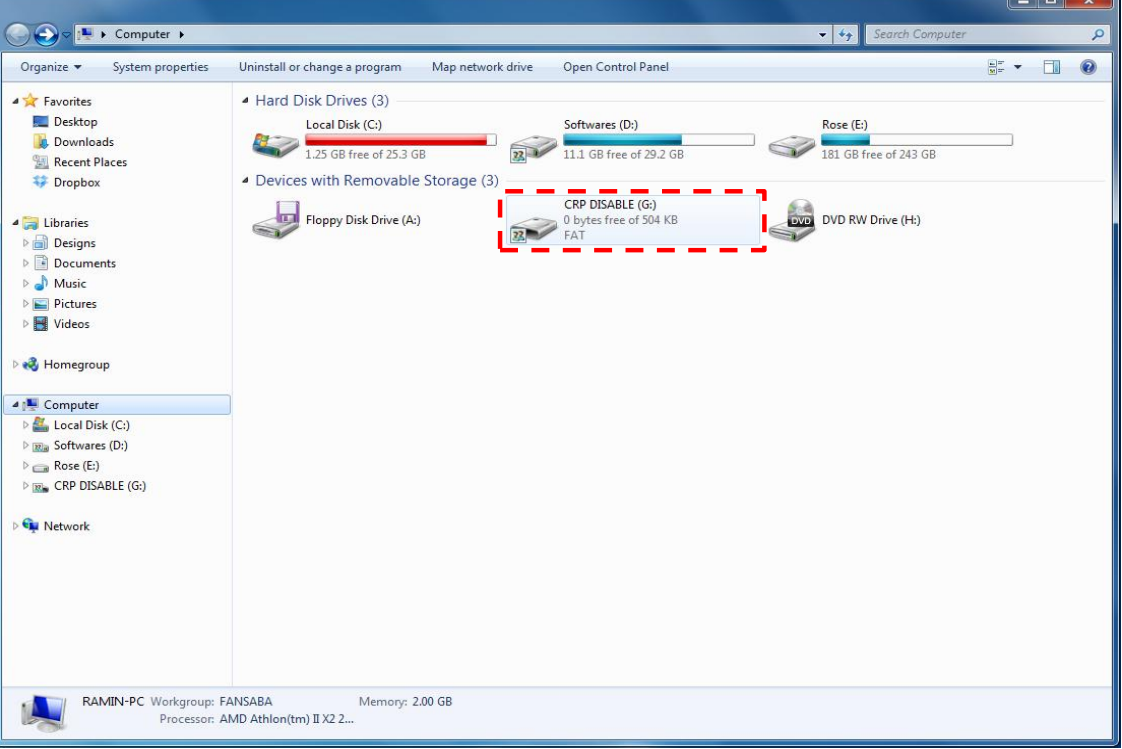

\*\*\*اگر درایوی شناخته نشد دو علت می تواند داشته باشد :

3- کد بوت لودر از حافظه میکروکنترلر پاک شده و دوباره باید پروگرم شود.

0- کابل و یا پورت USB کامپیوتر خراب است.

سپس درایو شناخته شده را باز کرده و فایل bin.firmware را از داخل آن حذف می کنیم و فایل باینری تولیدی توسط کامپایلر Keil که در باال توضیح داده شد را به جای آن قرار می دهیم.

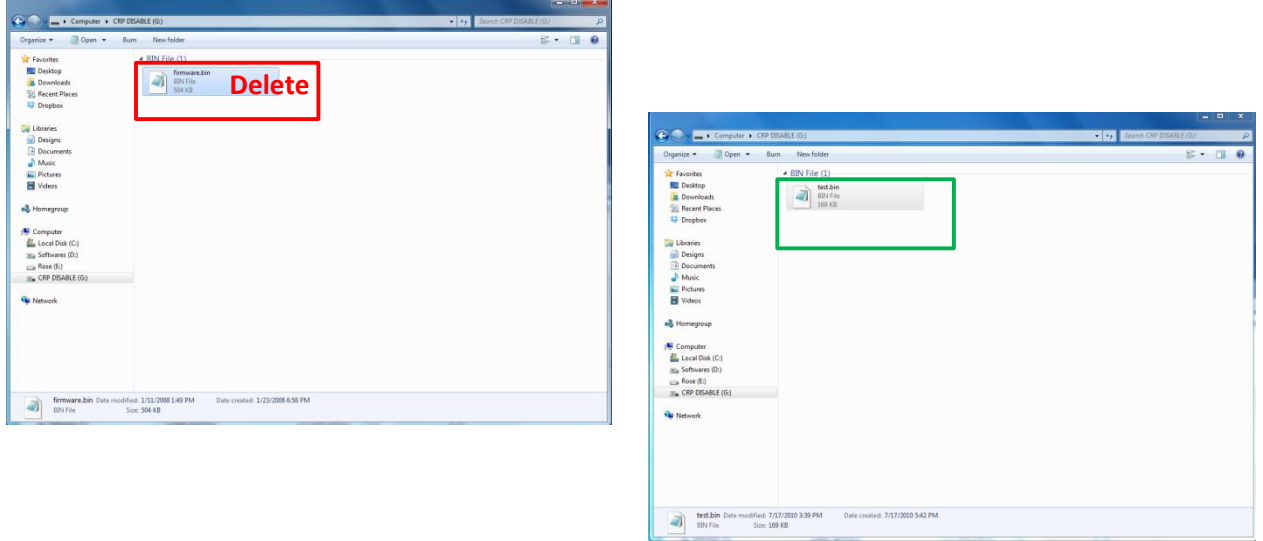

اکنون پنجره را بسته و دیپ سوئیچ ها را به حالت اول برمی گردانیم و سپس با ریست میکروکنترلر برنامه به اجرا در می آید.

الزم به ذکر است در صورتی مراحل باال را ه درستی انجام ندهید، برنامه شما به درستی کار نخواهد کرد